## **Seesaw**

Seesaw is a simple way for teachers and students to record and share what's happening in the classroom. It gives students a place to document their learning, be creative and learn how to use technology. Each student gets their own journal and will add things to it, like photos, videos, drawings, or notes.

## **Student Code and 1:1 Sign In**

Designed for young learners (PreK-3). No usernames/passwords are required. Students sign in using the QR Student Code or Text Student Code. Students choose their name from the class list to add items to their journal. Students in the upper grades might sign in with their Google username and password.

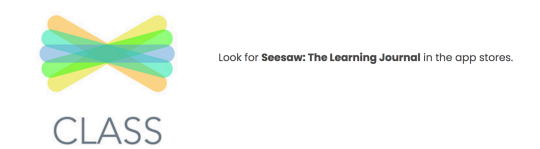

- 1. Open the Seesaw class app or go to **app.seesaw.me** on your computer.
- 2. Tap "I'm a student".

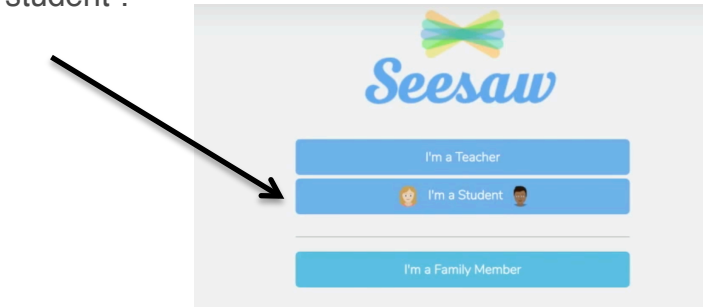

3. Tap the blue "scan code" button and scan the QR for the class.

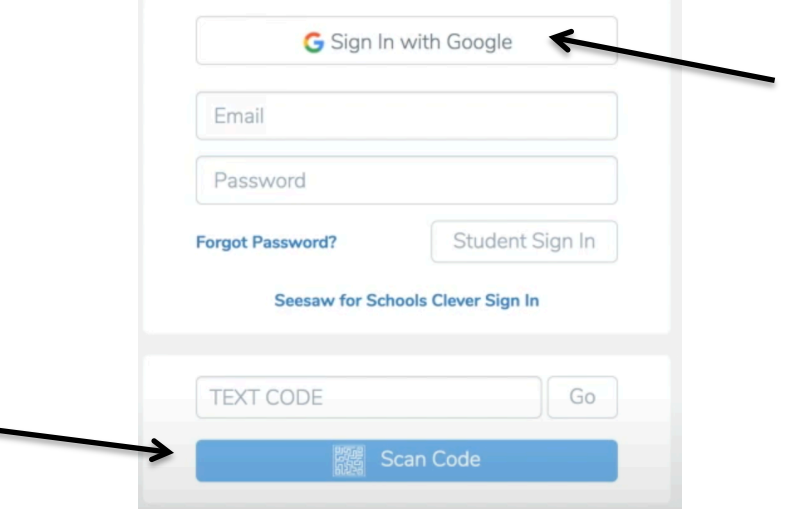

If your child's teacher chose the "Sign in with Google" option for the class, your child will need to type in his/her school gmail address and password instead of using a scan code.

4. 1:1 students choose their name from the list and are ready to make a post!

5. Seesaw requires an invite from your child's teacher in order to sign up. If you do not have an invite QR code or link, contact your child's teacher. Up to 10 family members can connect to one child's journal. Choose to connect to your child's journal. If you have an account you can sign in here. If you do not have an account, you will be prompted to download the Family App from the Apple App Store or Google Play Store.

Download the **Seesaw Family app** in the Apple App Store or Google Play Store and choose 'I'm a Family Member'.. The **Seesaw Class app** is for teacher and student sign in only. The family invite QR code will not work on the class app.

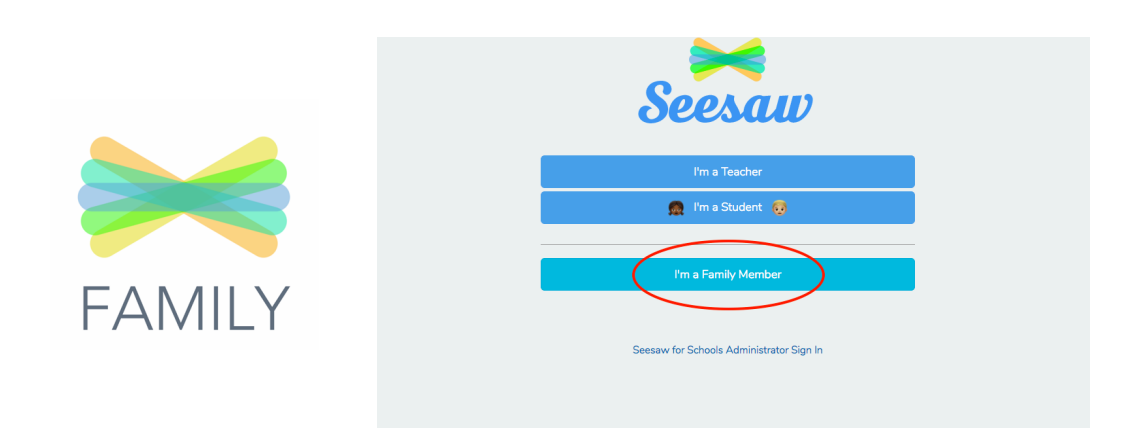

- 6. Finish creating your account using your email address or Google account to view your child's journal.
- 7. When there are new Seesaw posts, families can be notified via app notification, email or SMS. Parents are only notified about their own child's work, and all data is safe and secure. If you have more than one child using Seesaw, you can subscribe to both journals using the same account.

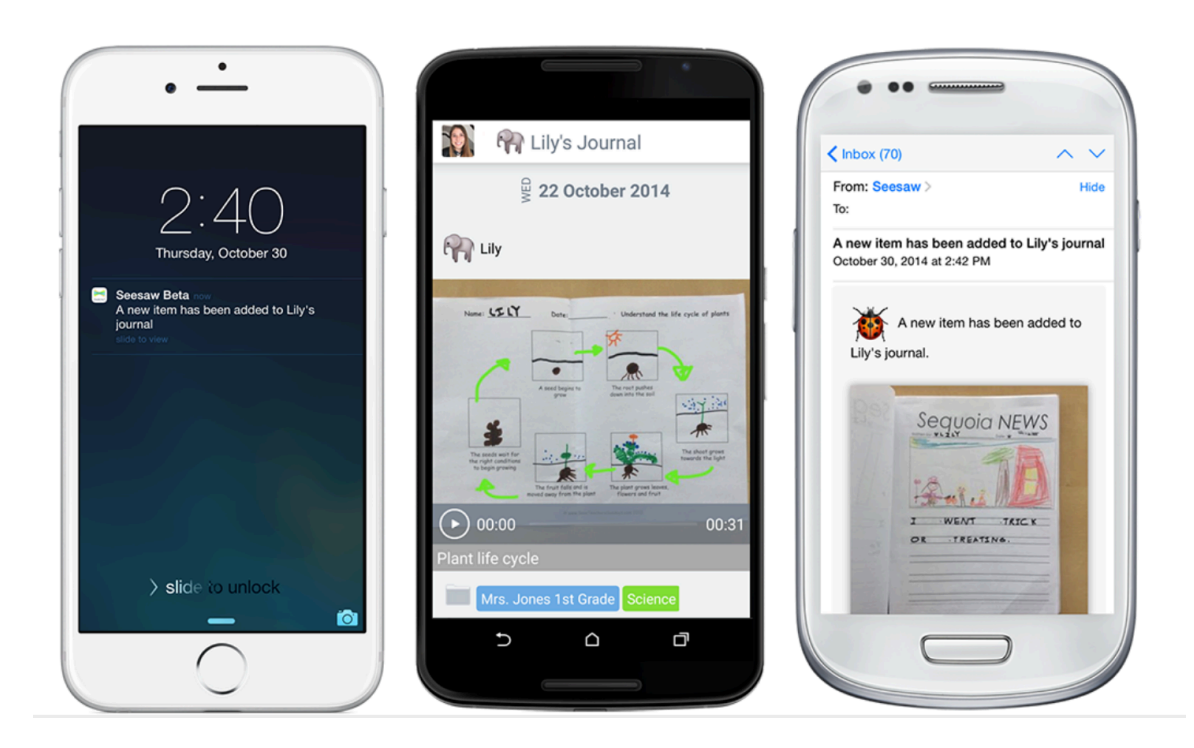